# **GPS NTP Time Server 10 BaseT Ethernet**

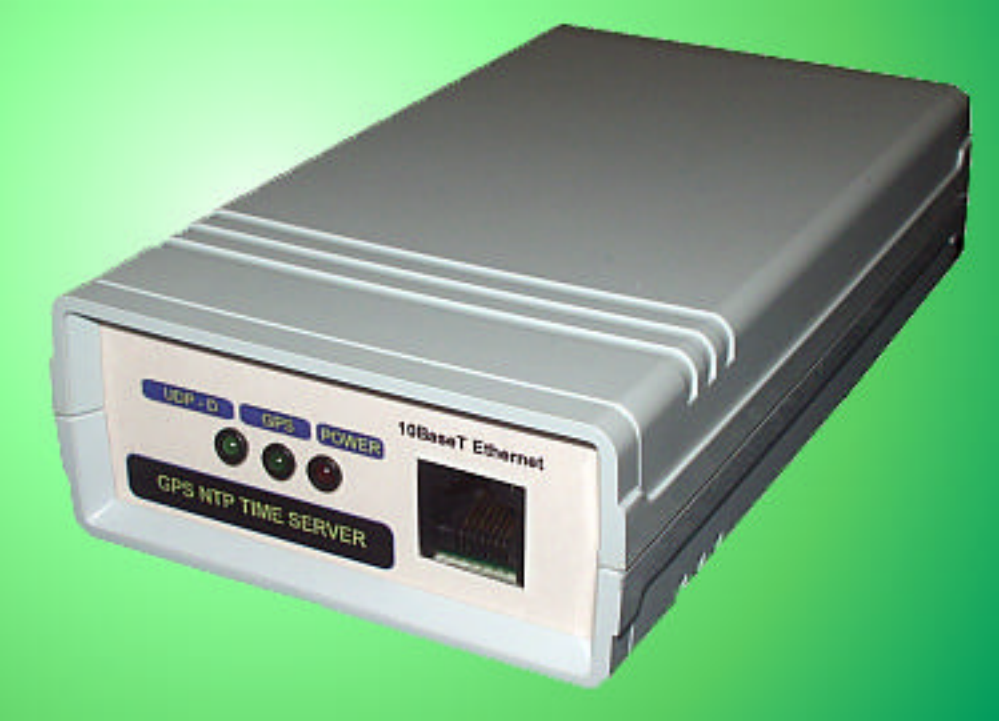

# **Description:**

- GPS NTP time server is good solution for Ethernet/internet/intranet time synchronization device.
- Each computer which have connectivity to **GPS NTP Time Server** can adjust own local time to world wide atomic clock standard (etalon) via the GPS Global positioning system.
- In time server is built in NTP Ver 3 protocol (Network Time Protocol). There is independent platform operation system.
- Time Server has HTTP web implementation also, to visit actual status of GPS receiver, local time, and setup possibilities.

## **Installation steps:**

• Insert Default Setup Dongel DSUB9 to time server. Inserted dongel default Ethernet Setup caused to values:

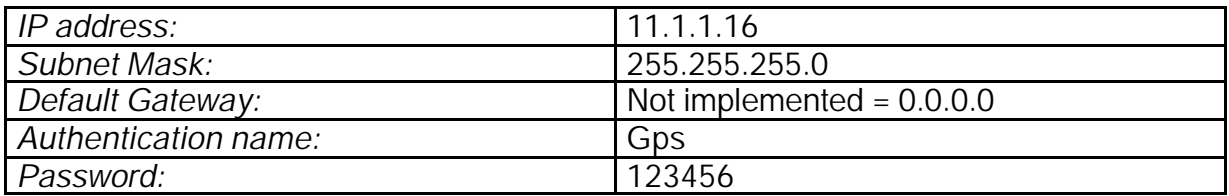

• Connect time server to DC power source with standard AC/DC adaptor. Required is 9..12V DC voltage with max current consumption 200mA. UDP led must be lightening.

Time Server must blinking Green LED Measure, and power LED indication must be light.

*Note:* Time server is protected for cross voltage, but not for high voltage.

- Connect to 10 BaseT Ethernet line.
- Change your Desktop Ethernet IP address similarly to  $IP = 11.1.1.1$ mask- 255.255.255.0 Not Gateway
- Run HTML browser such Opera, Netscape, win explorer
- In address line simply write: http://11.1.1.16 Time server must response with authentication dialog:

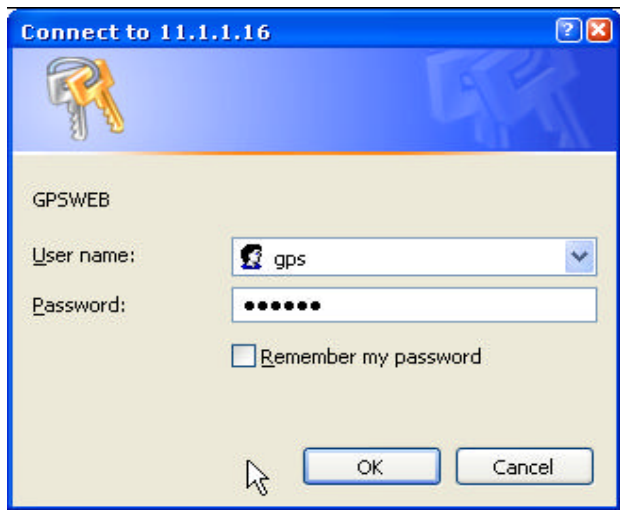

Default User name is "gps" Default password: 123456

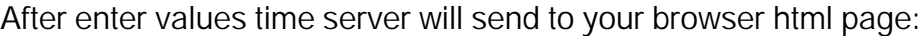

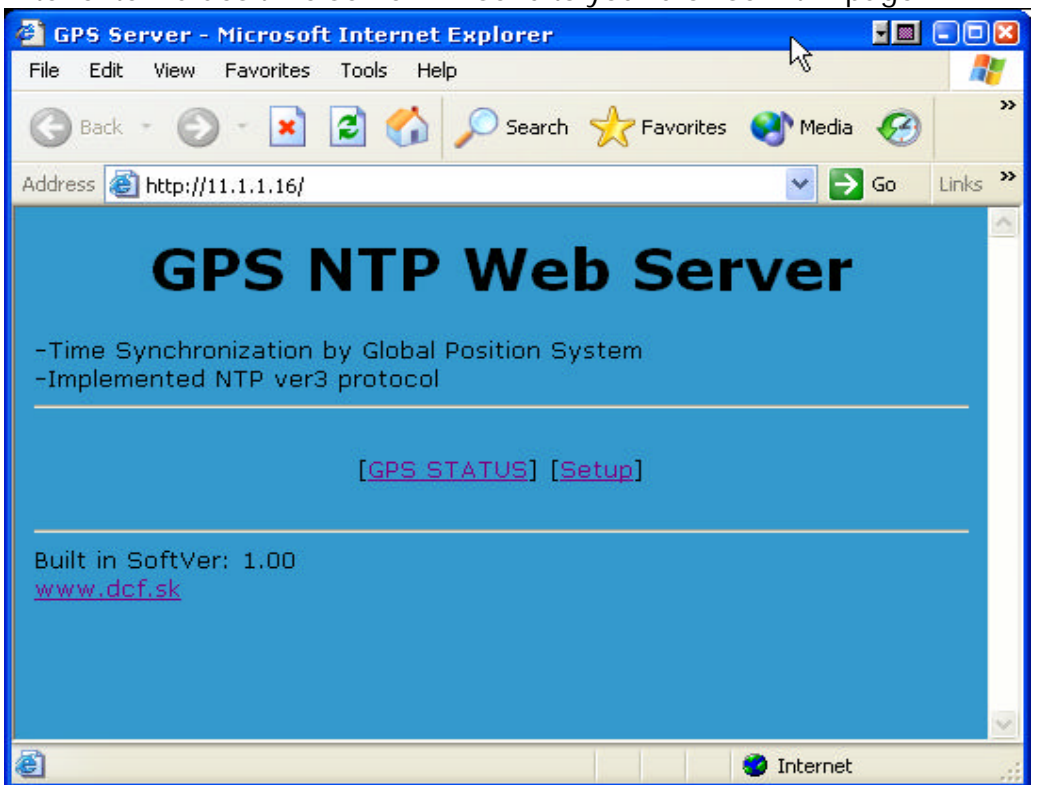

#### • Click to GPS Status:

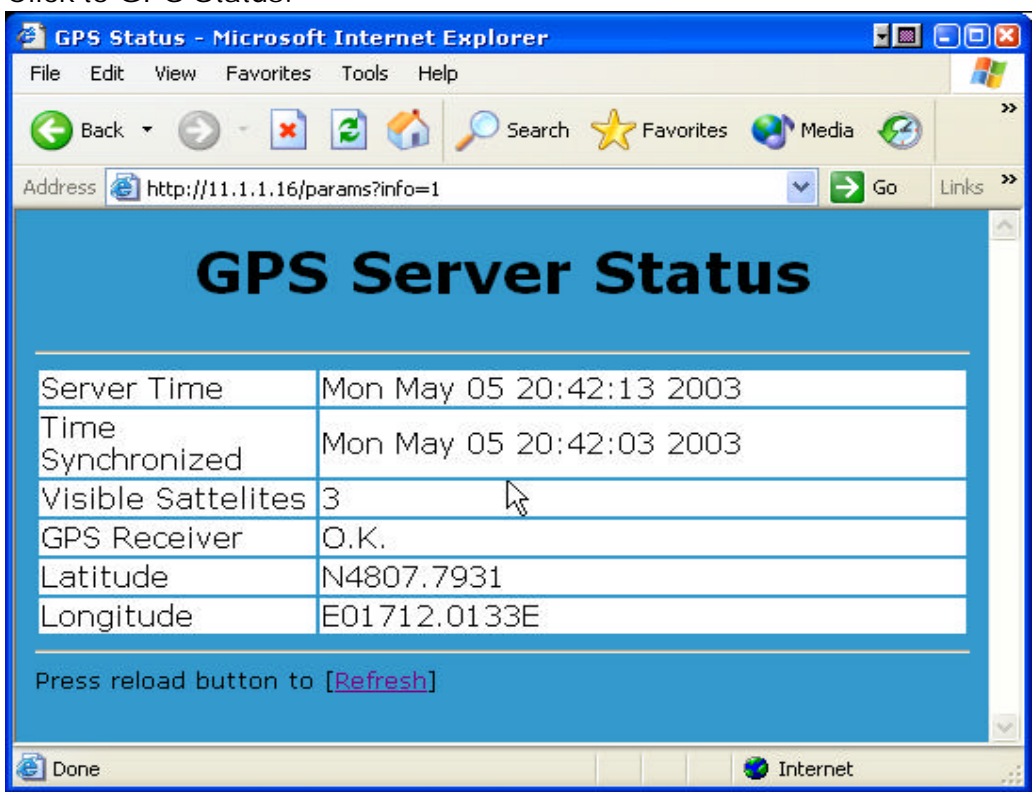

- *Server Time:* is in UTC Format

- *Time Synchronized:* Time Stamp when is local time in server synchronized by GPS

- *Visible Satellites:* number of available satellites received signal from must be more then 2 satellites. Otherwise time serves will not synchronize local time.

*- GPS Receiver:* General Status of GPS receiver

- *Latitude:* antenna latitude position
- *Longitude:* Longitude position

Anytime it is possible refresh this web page to obtain new values.

• Setup Ethernet addresses

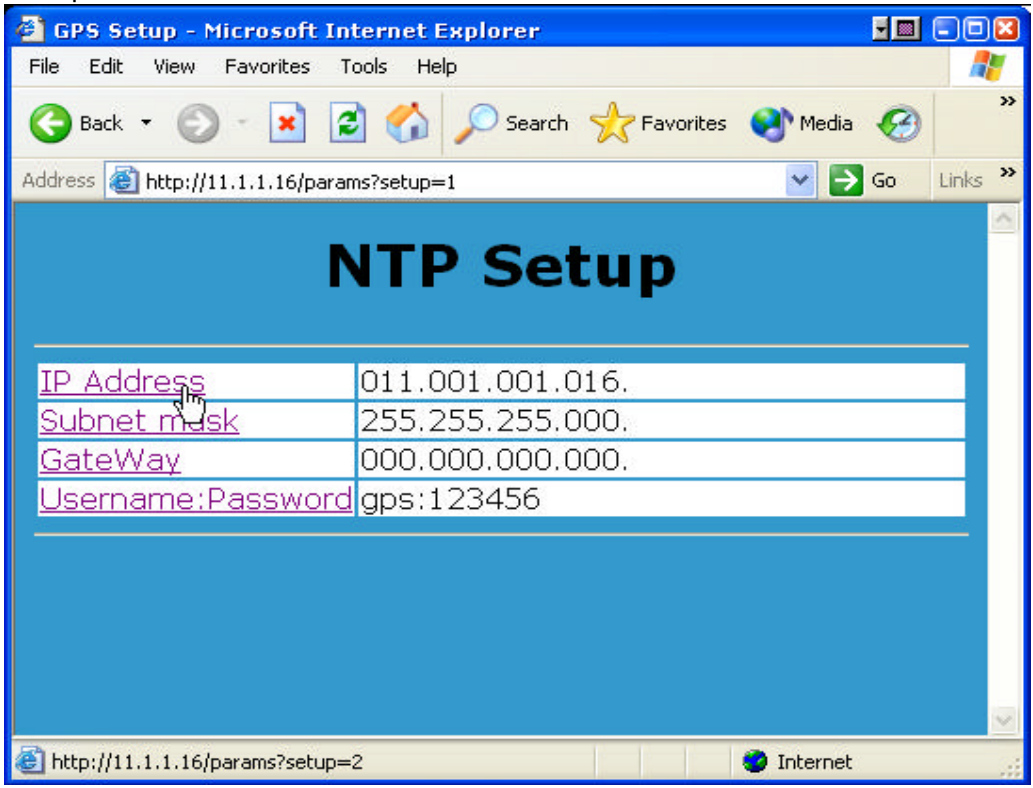

on setup window user can check actuall setup values. to change any value simply click to link

will be displayed dialog window:

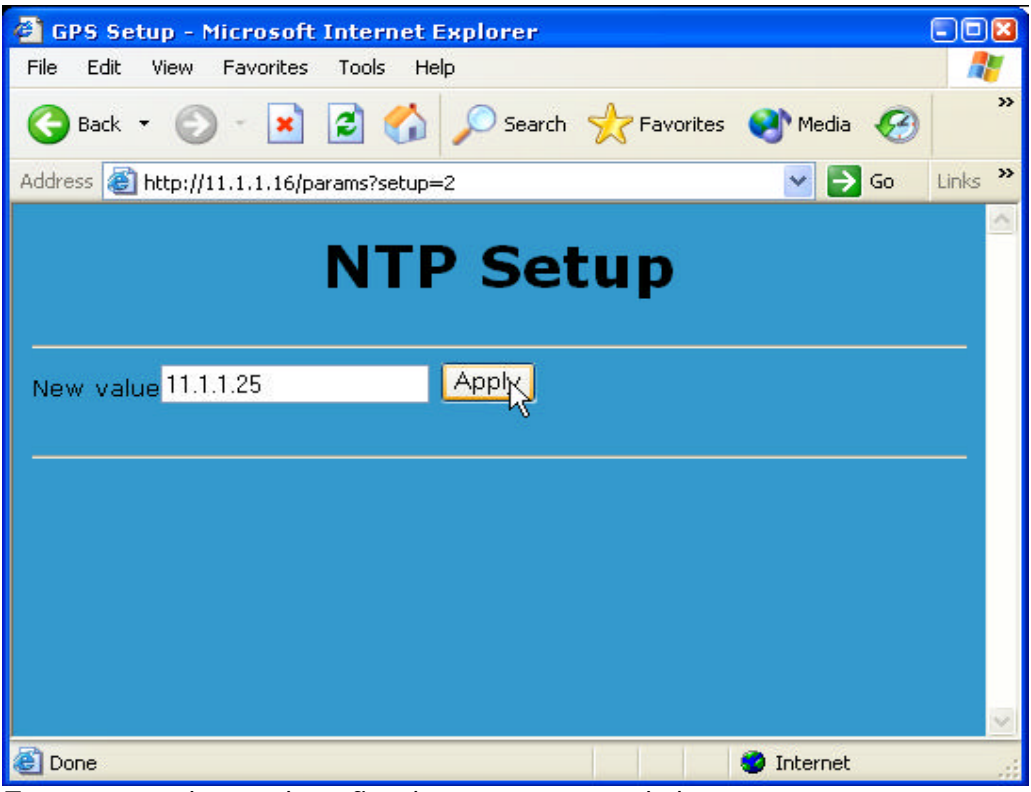

Enter new value and confirm by mouse to apply button Next time will be displayed setup window with new values. And Link to Write changes. Choosing this link values will be written to time server eeprom and reset time server with new values.

• Authentication user name and password must written in format **username:password**

**Please do not enter string more then 15 characters.**

## *NTP protocol:*

**Time server** have built in NTP Ver 3 protocol. All platforms such as UNIX, WINDOWS supports NTP protocol. In windows XP you can try to setup local time in Time/Date window. On **Internet Time** Card you can enter IP address to time server:

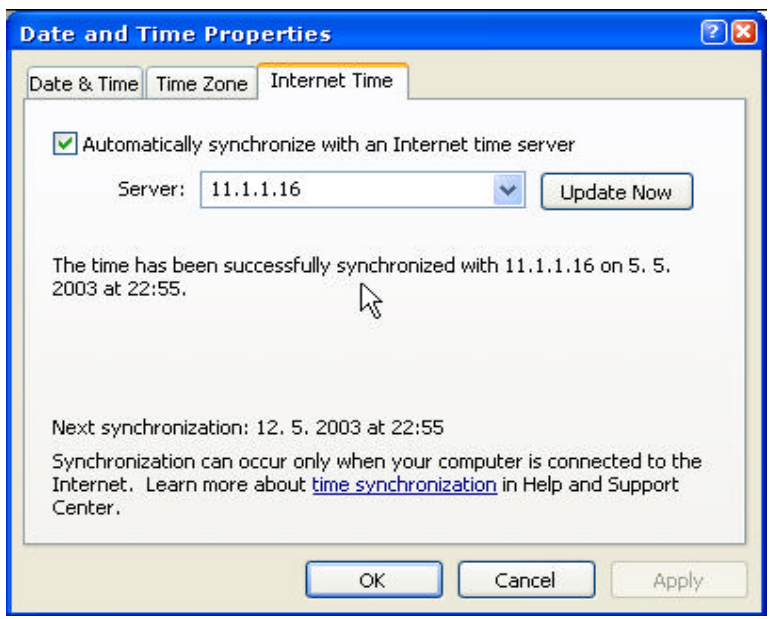

## *Note:*

In Windows 95,ME it is needed NTP client software available on internet.

## *GPS antenna*

Required only active antennas.

Antenna must be placed where visit sky. Sometimes is possible to place indoor near the window. But better way is to place antenna outdoor.